## SAP Installation in LAPTOP

Prereq: Add 127.0.0.1 lptastri In c:\windows\system32\drivers\etc\hosts

Install Microsoft Loop Adapter, using Control Panel  $\rightarrow$  Add/Remove Hardware  $\rightarrow$ Network adapter  $\rightarrow$  Microsoft

Run sapinst from CD

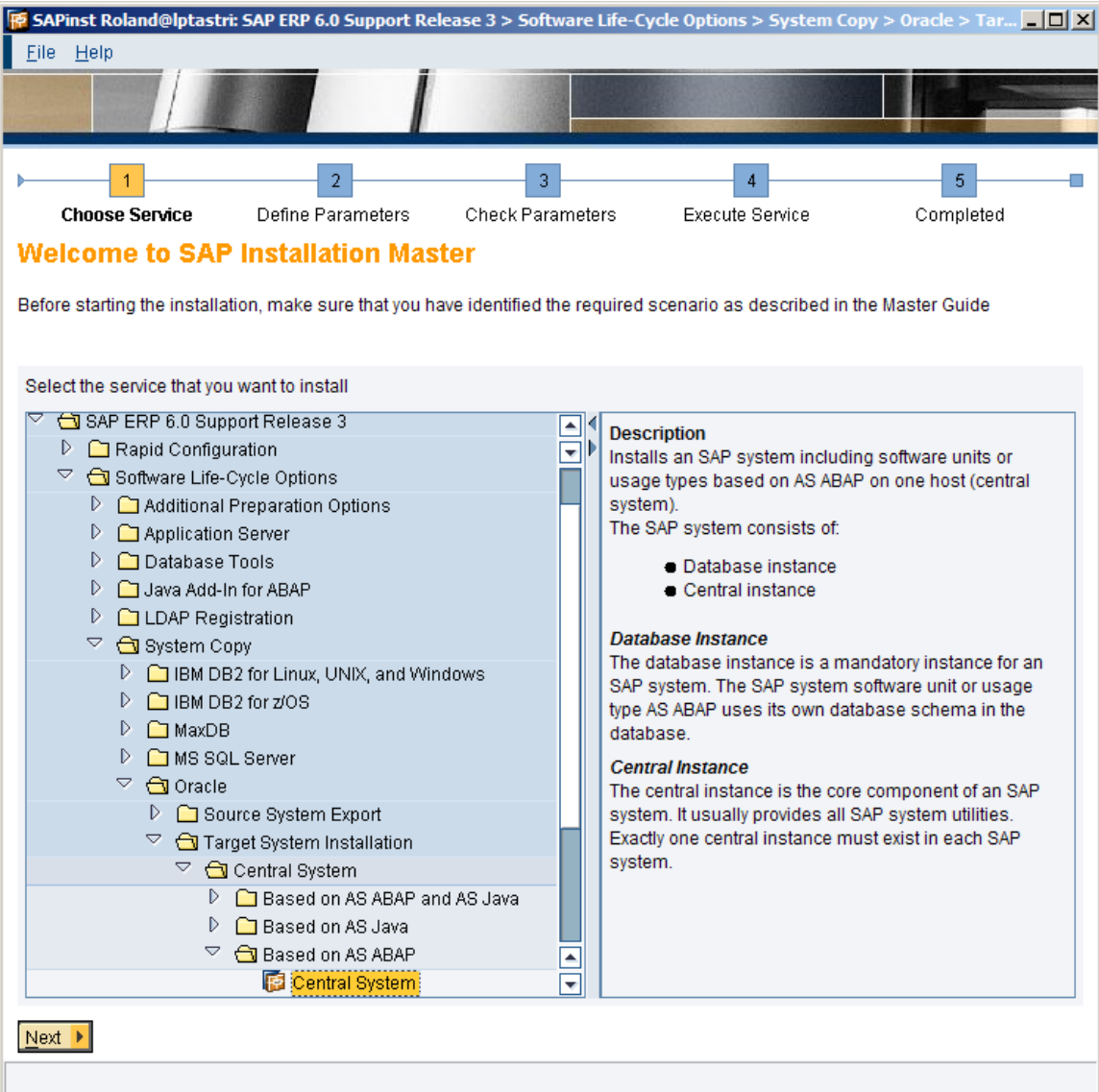

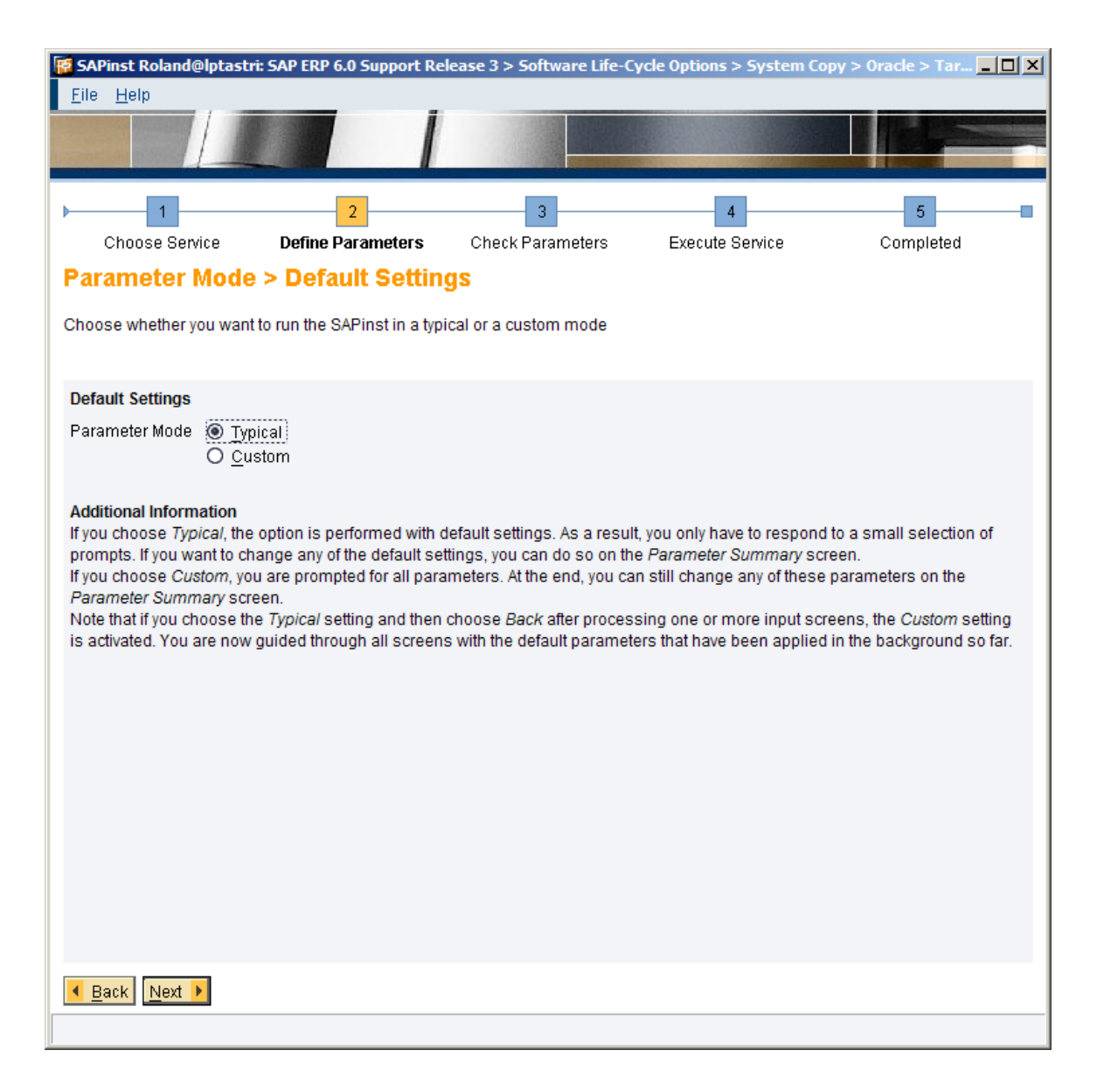

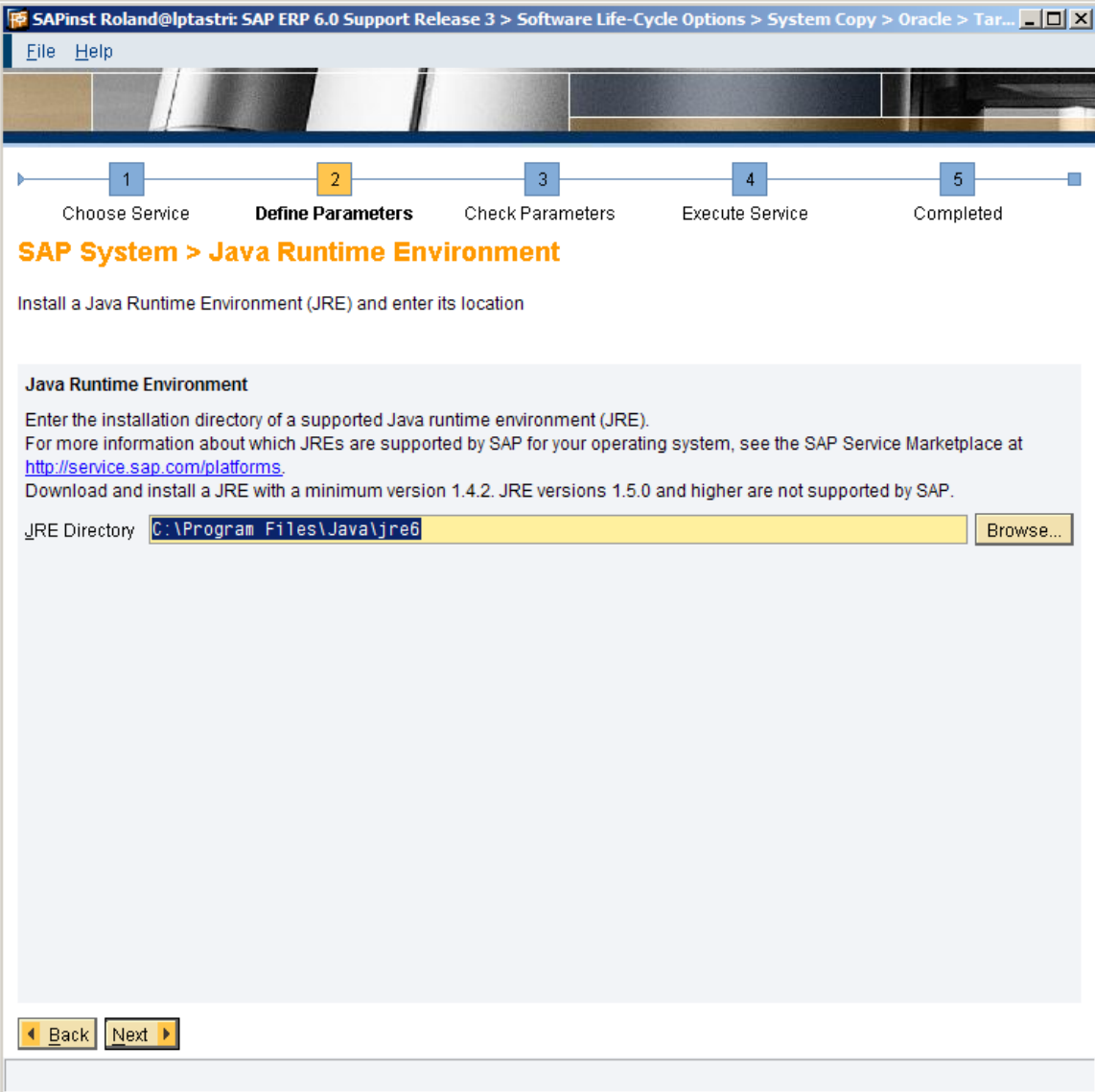

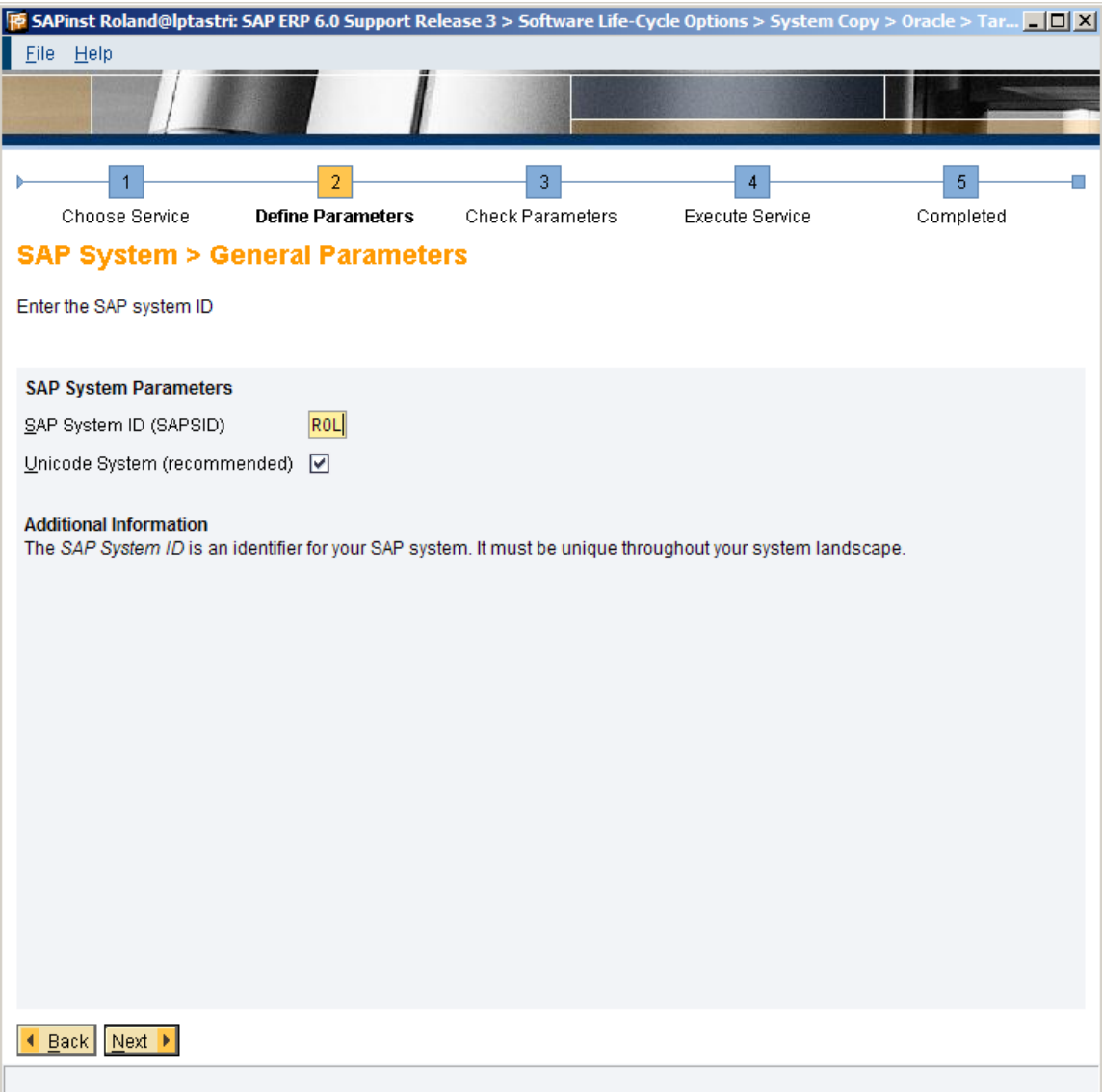

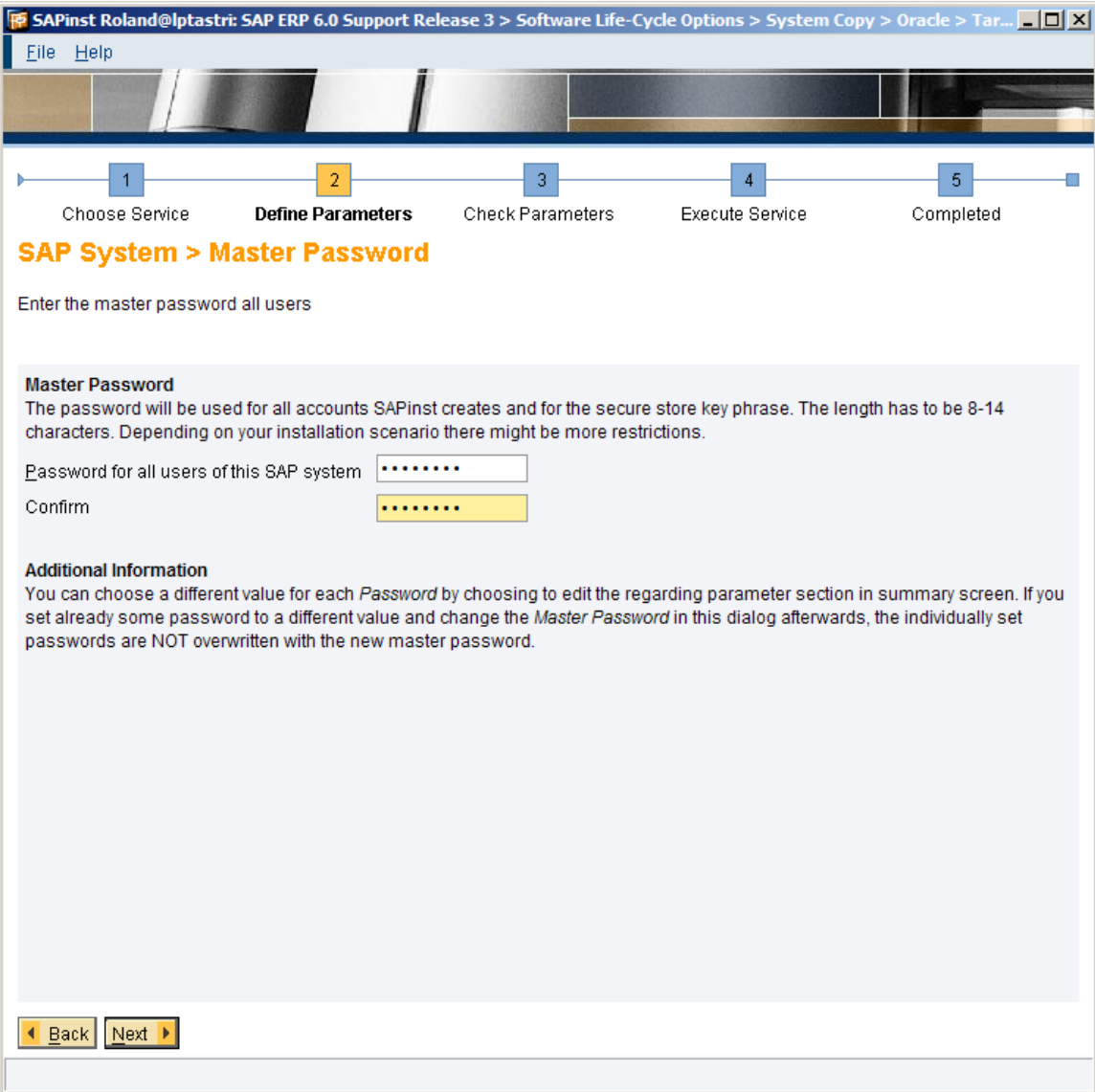

password: jakarta1

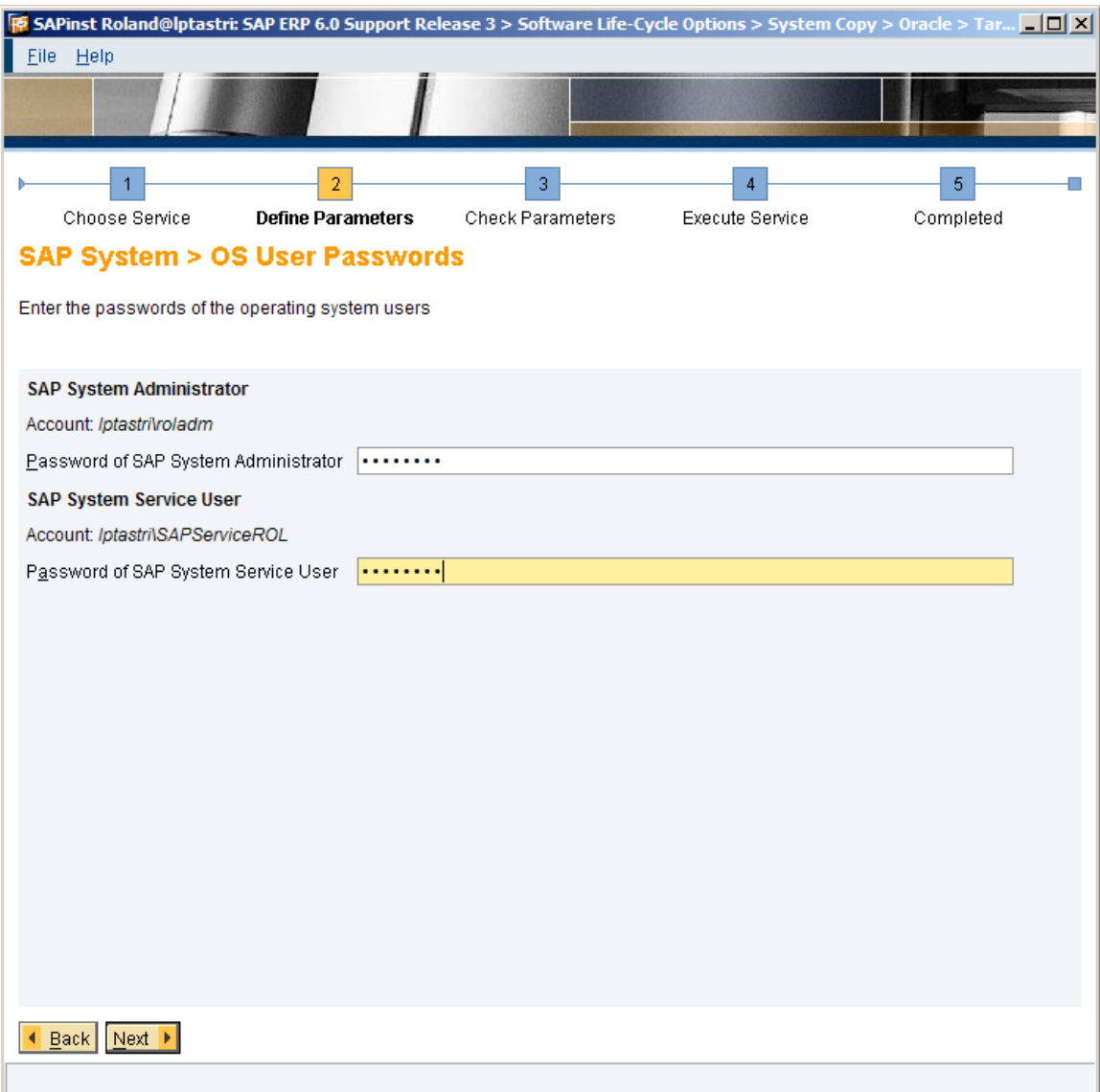

password: jakarta1

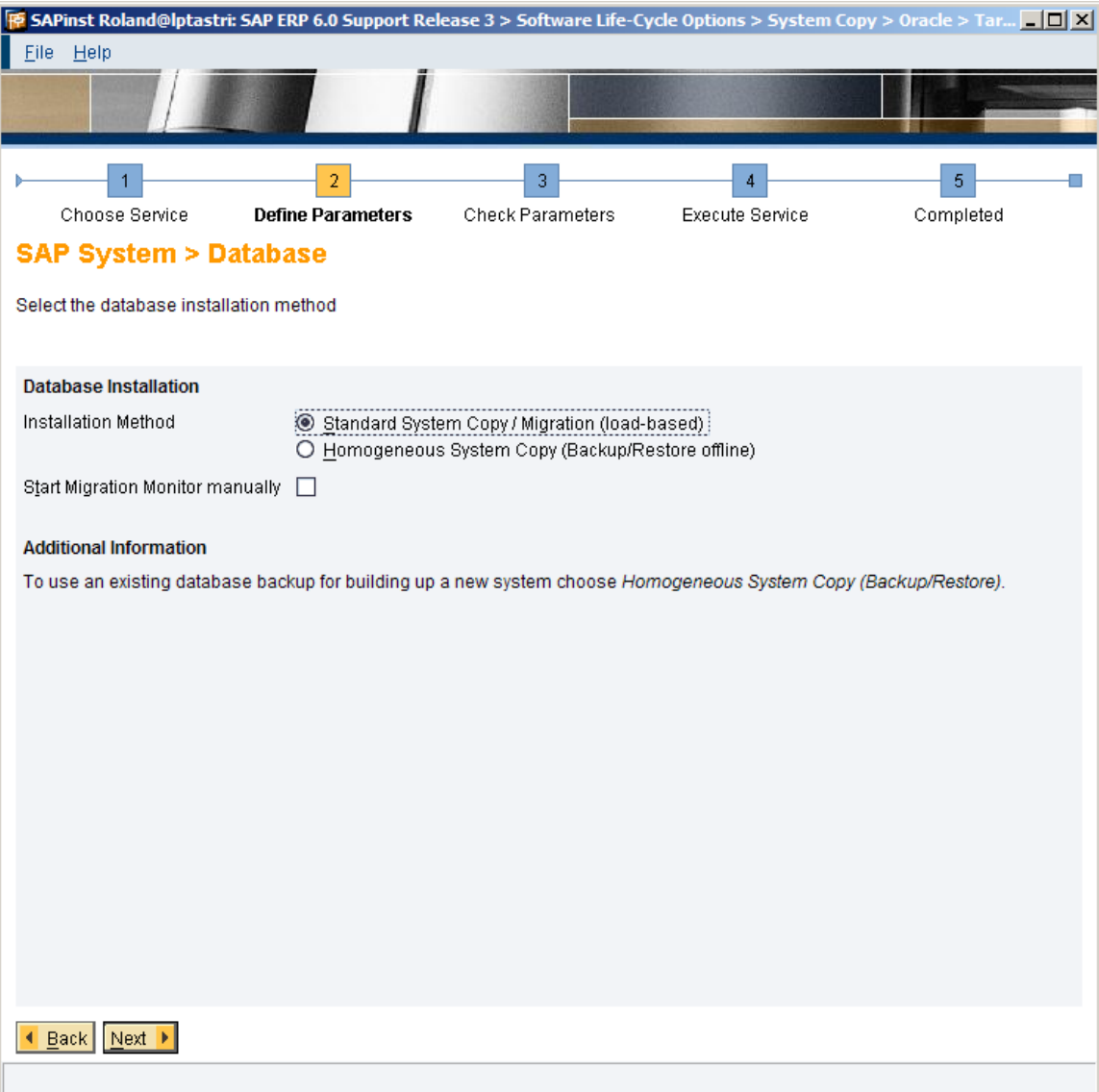

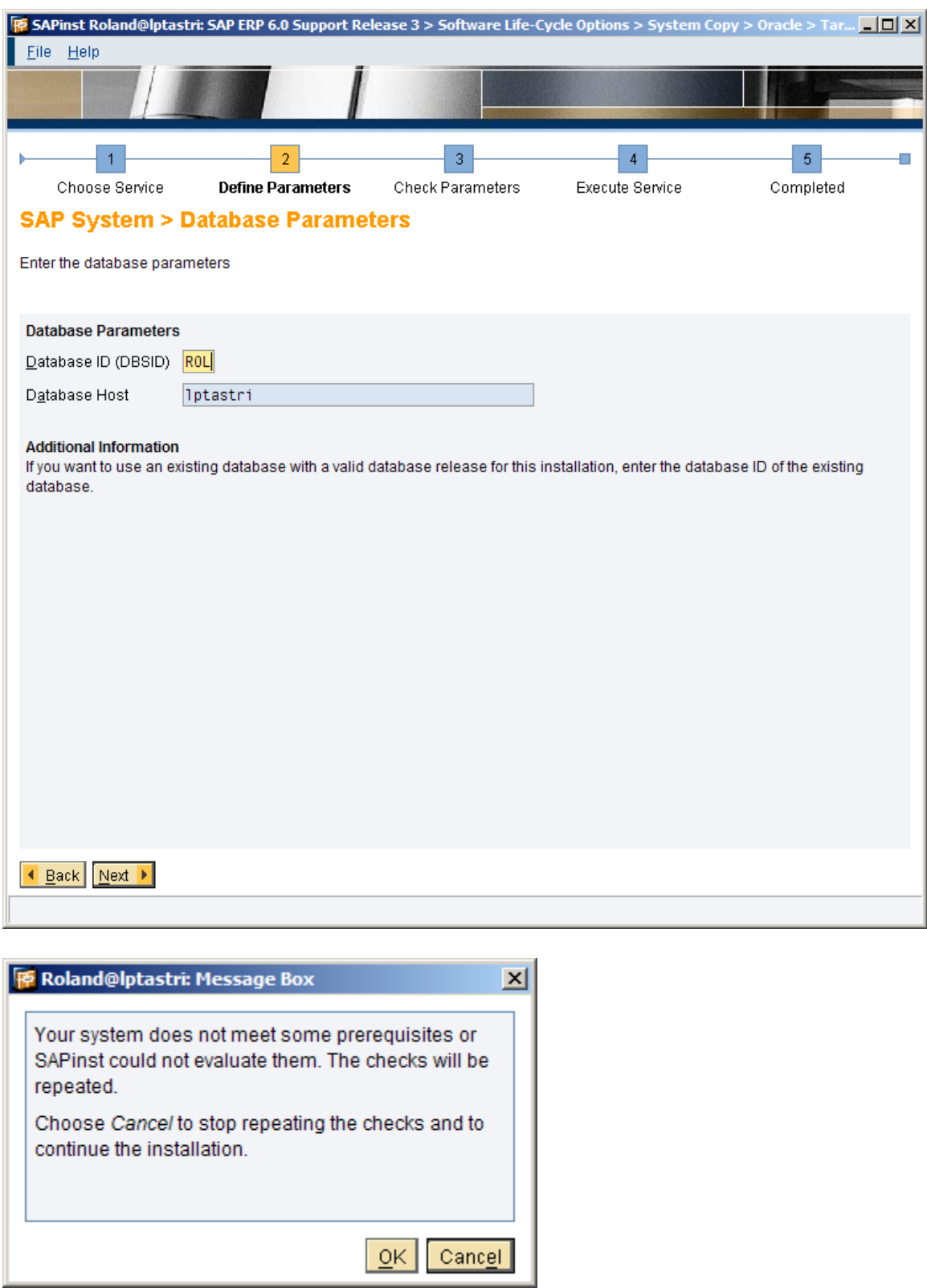

Click Cancel

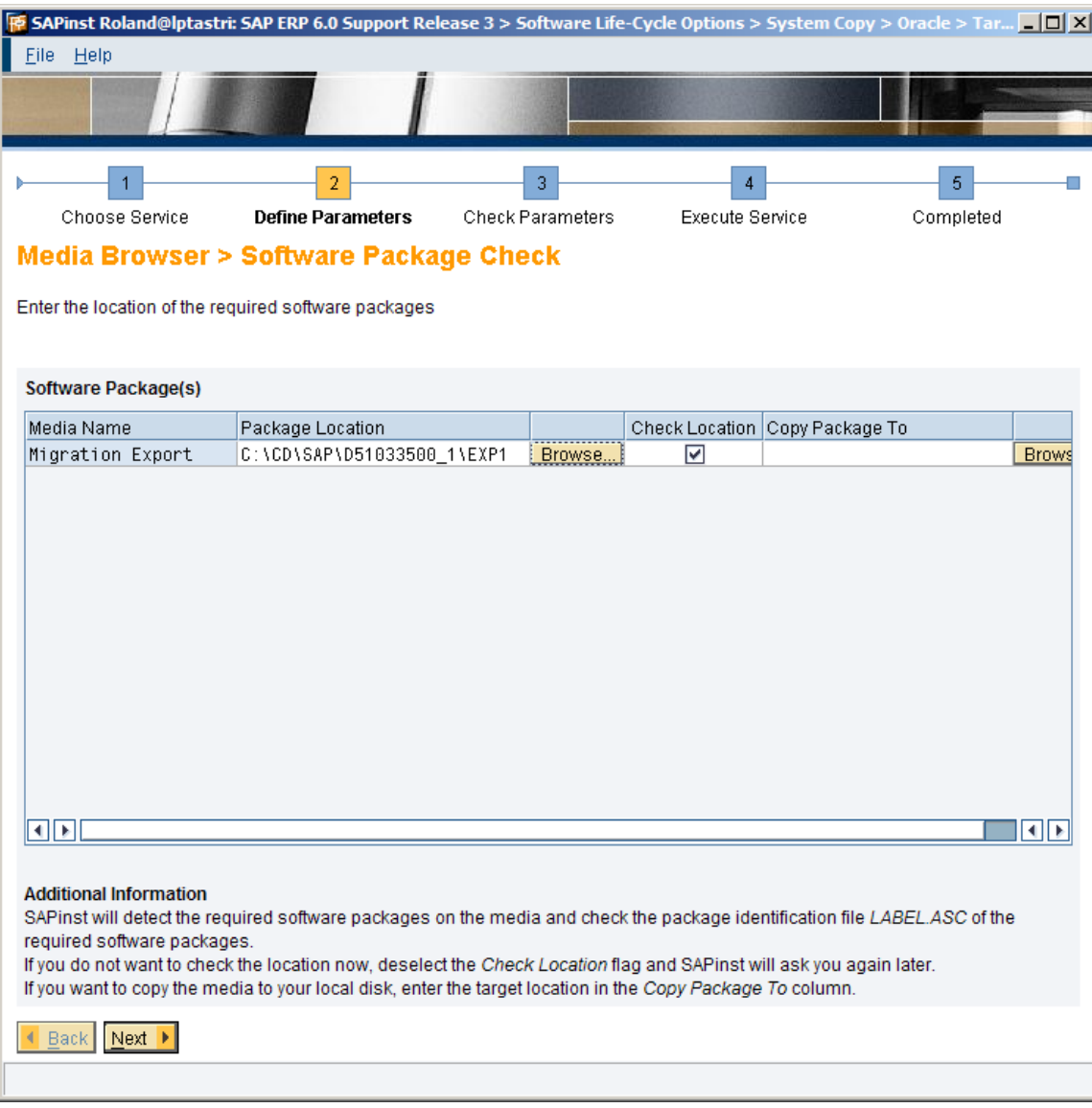

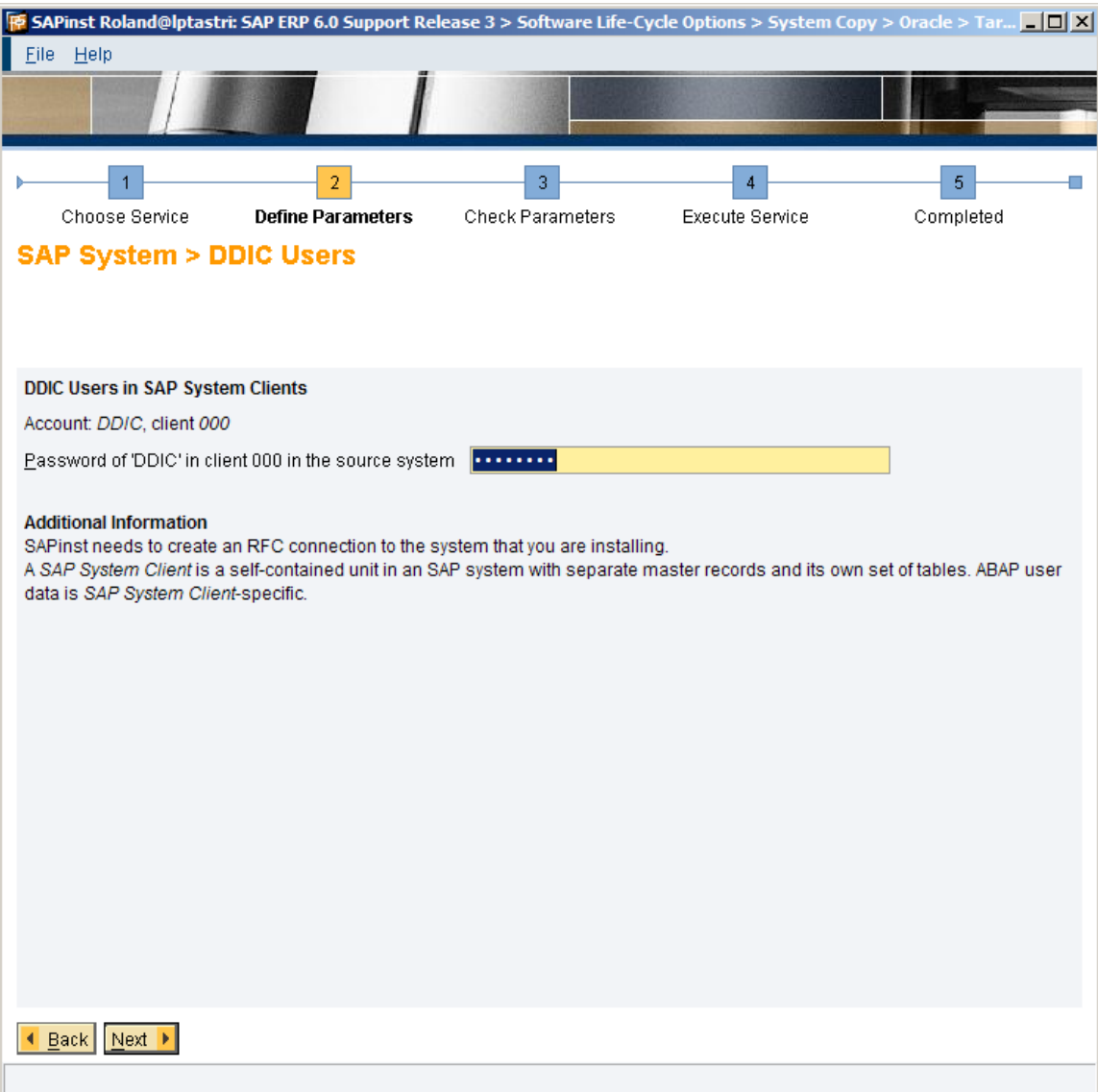

password: jakarta1

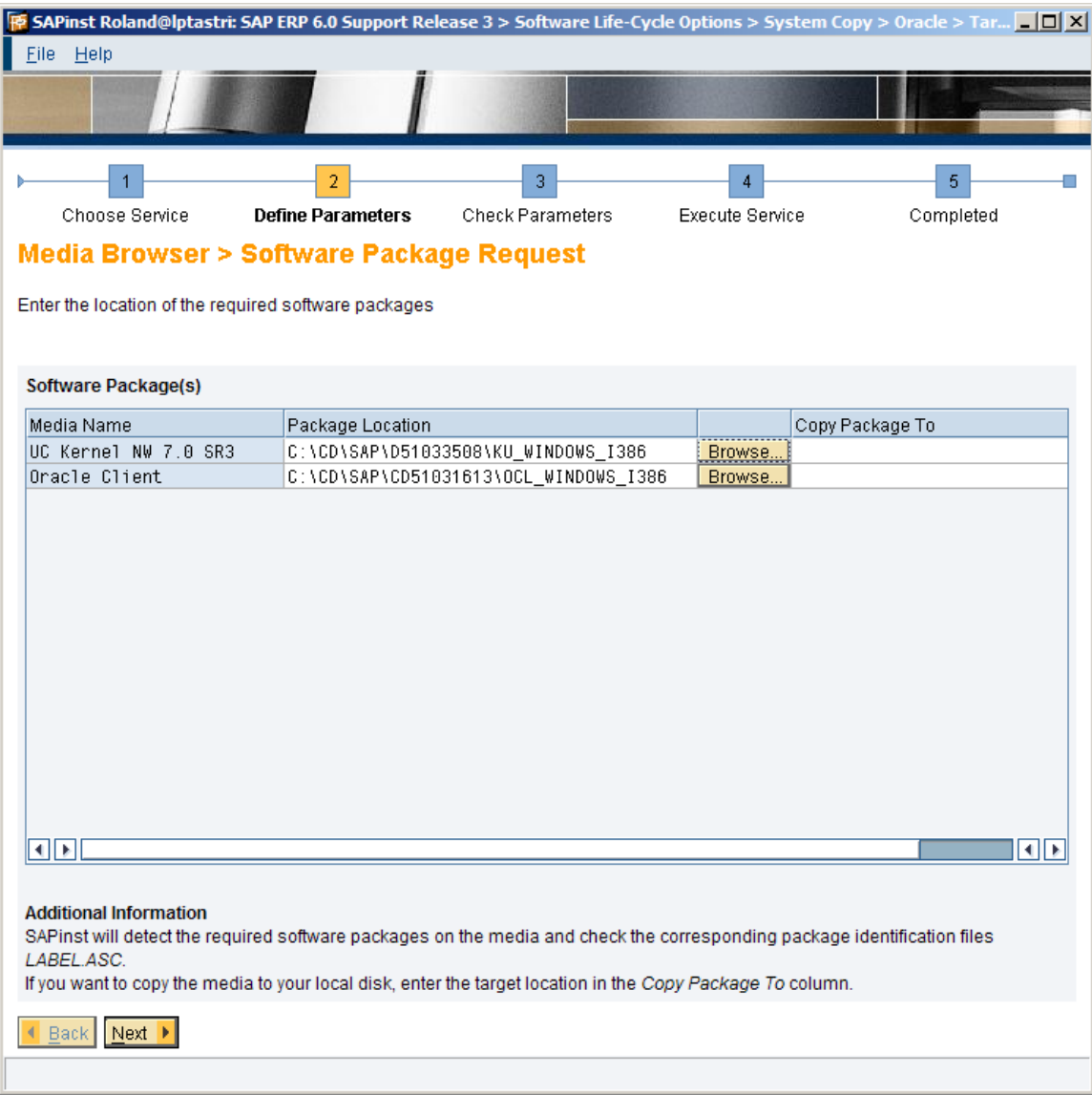

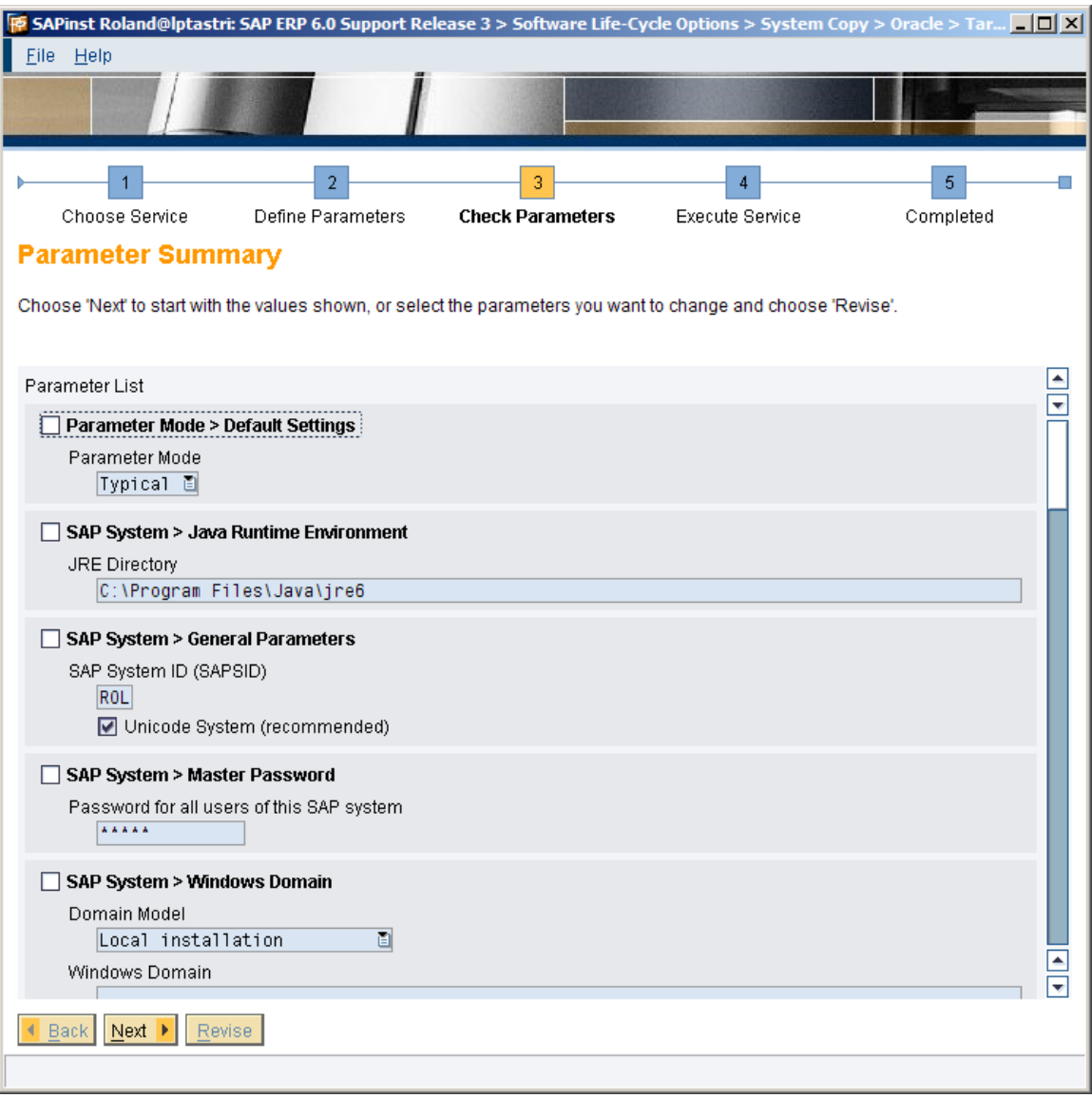

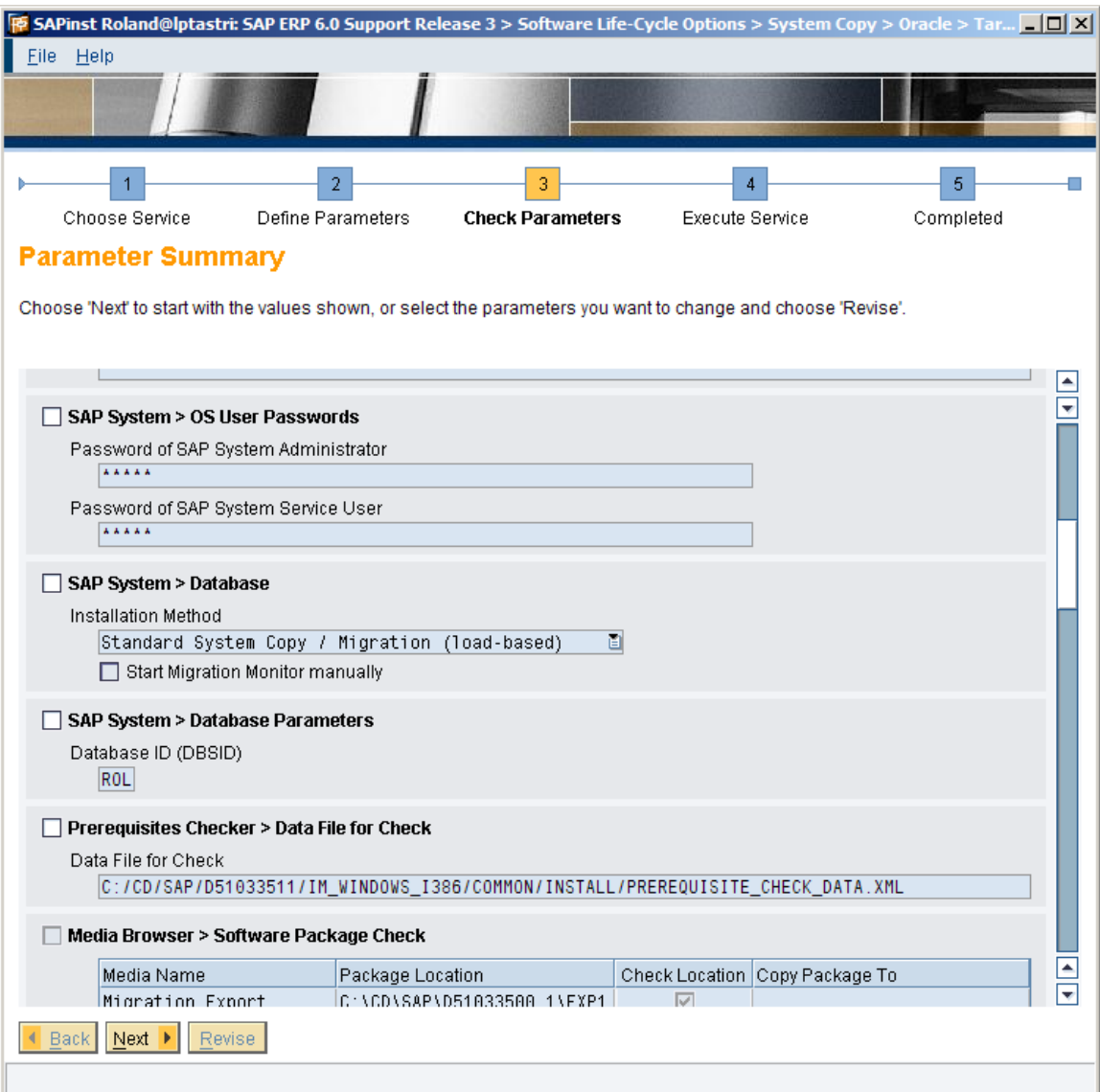

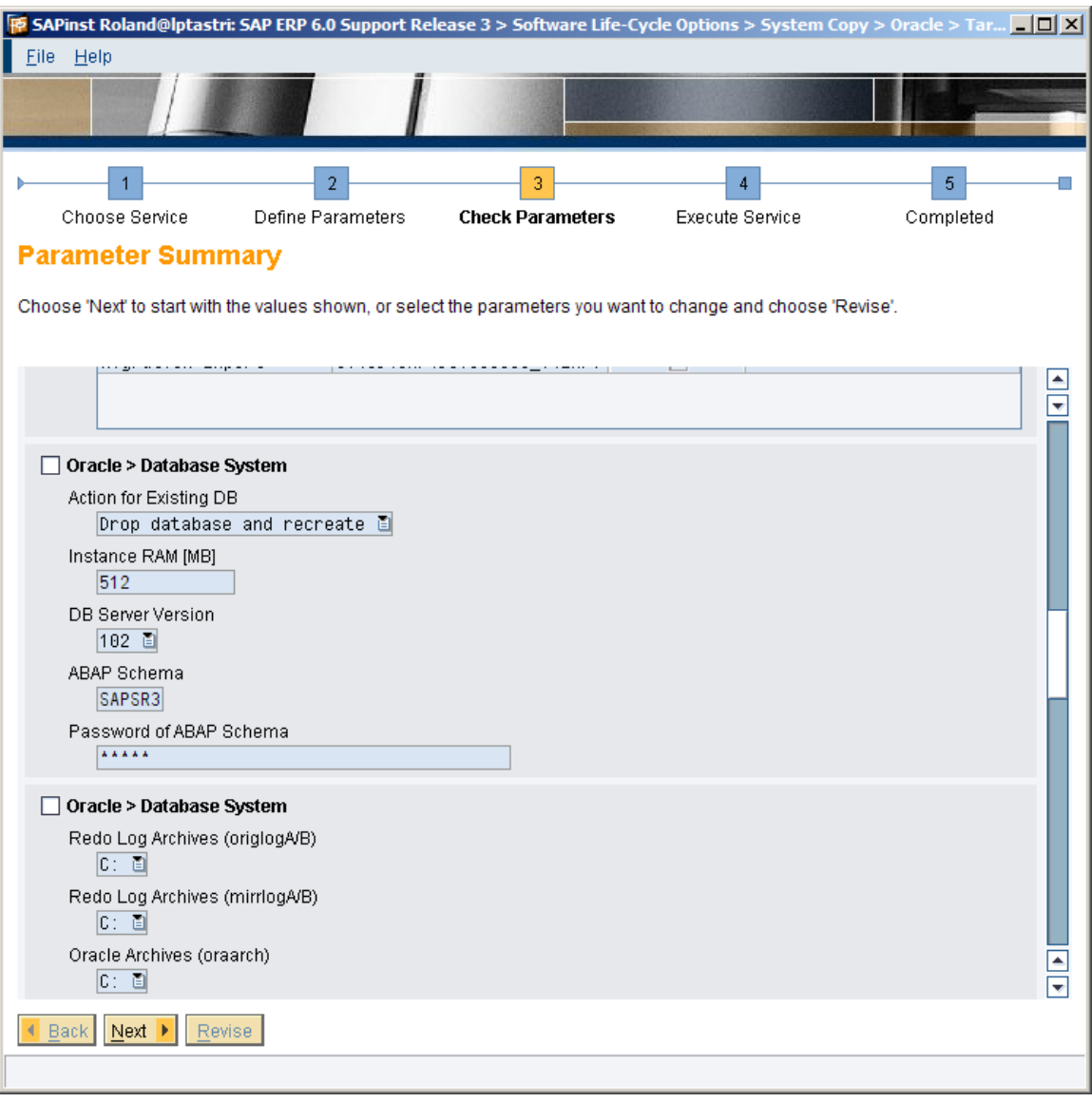

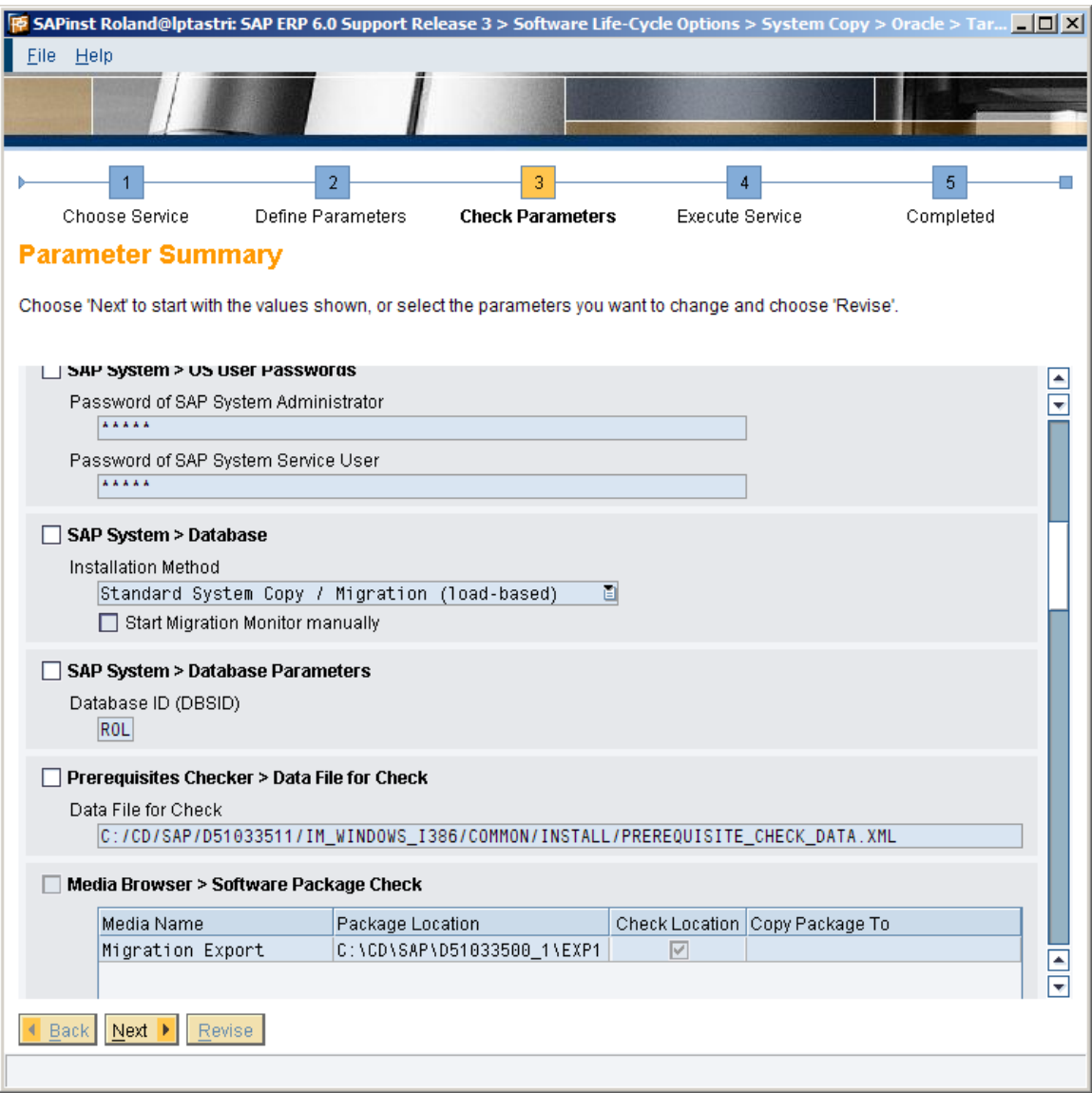

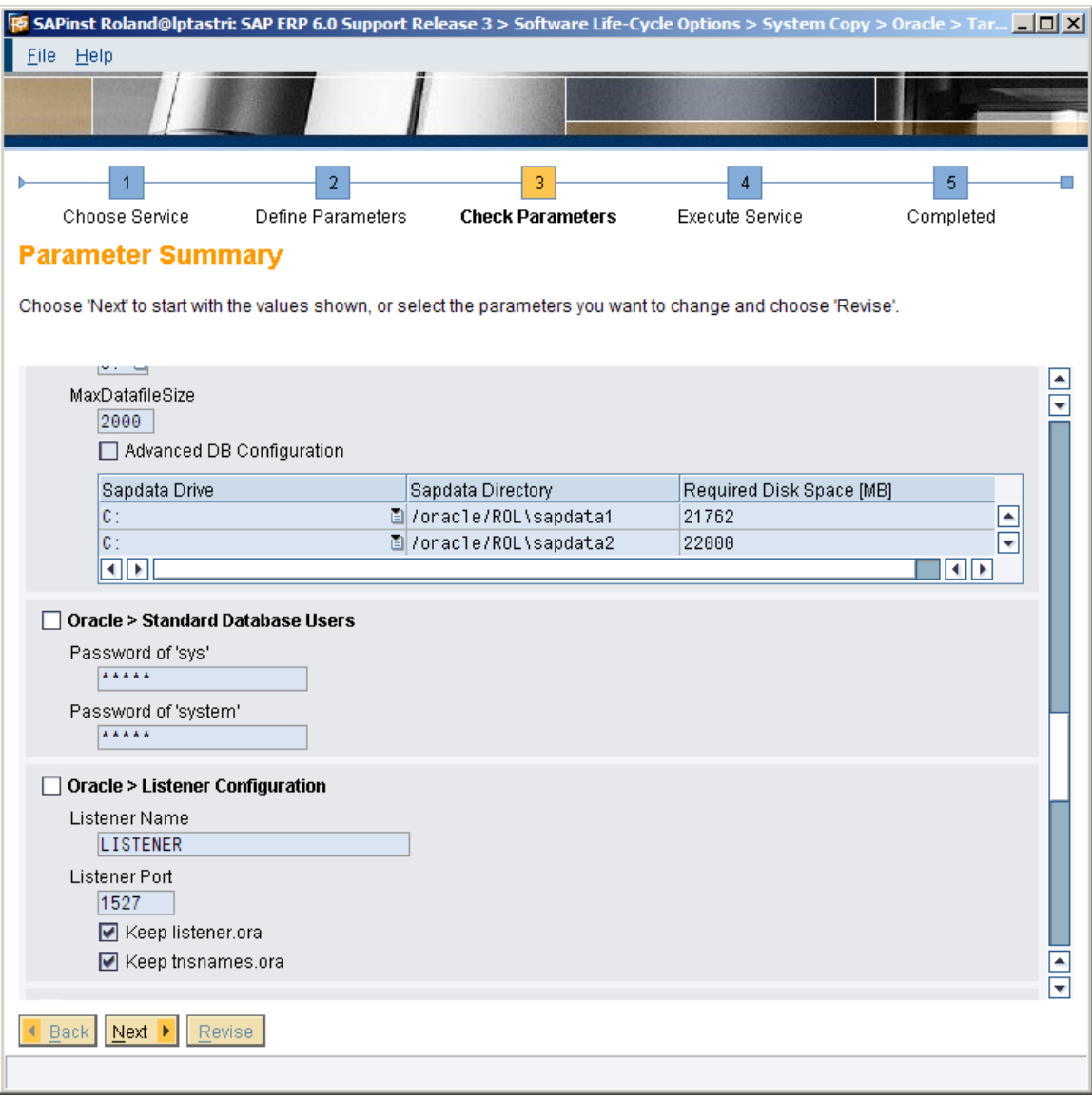

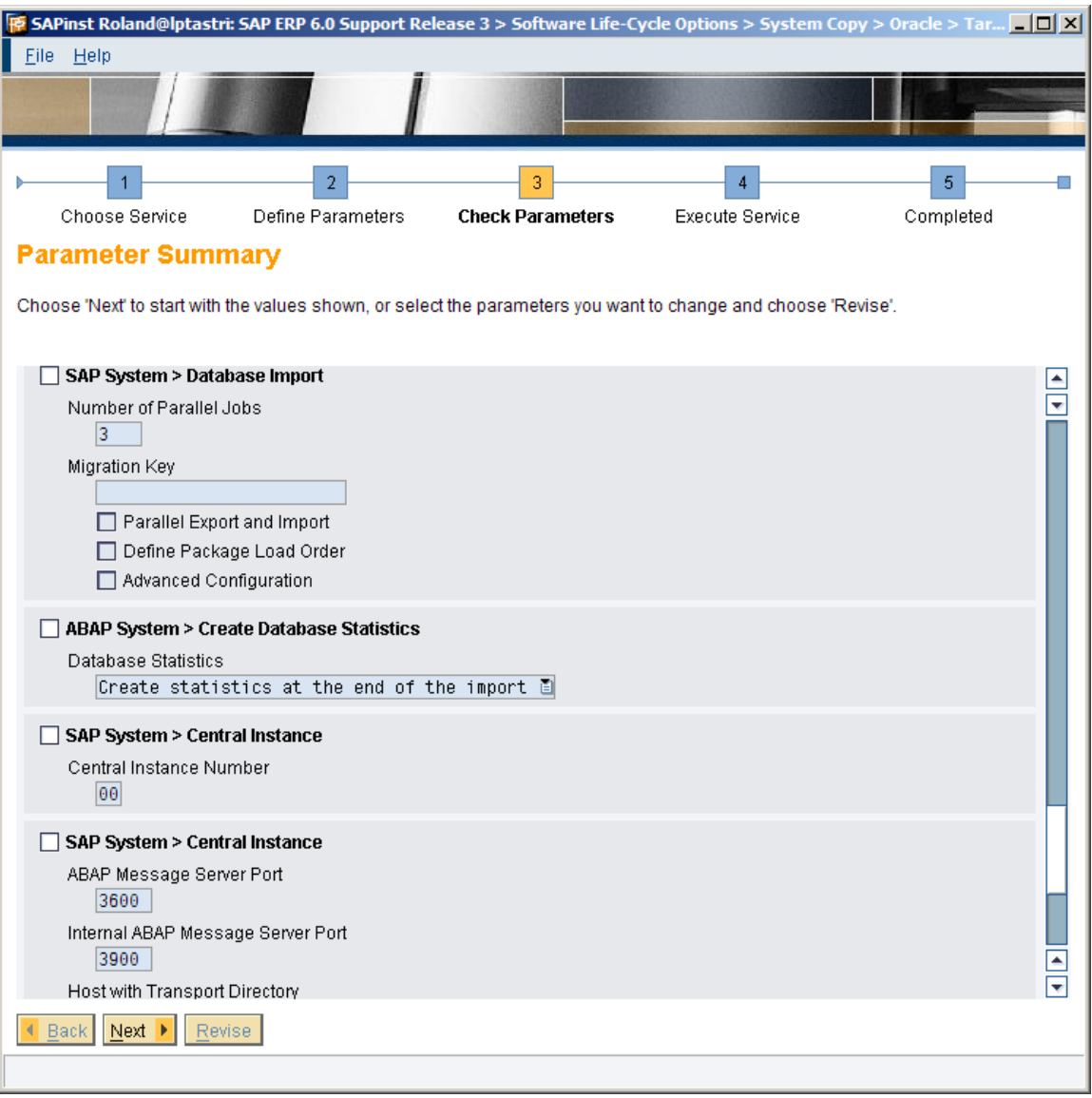

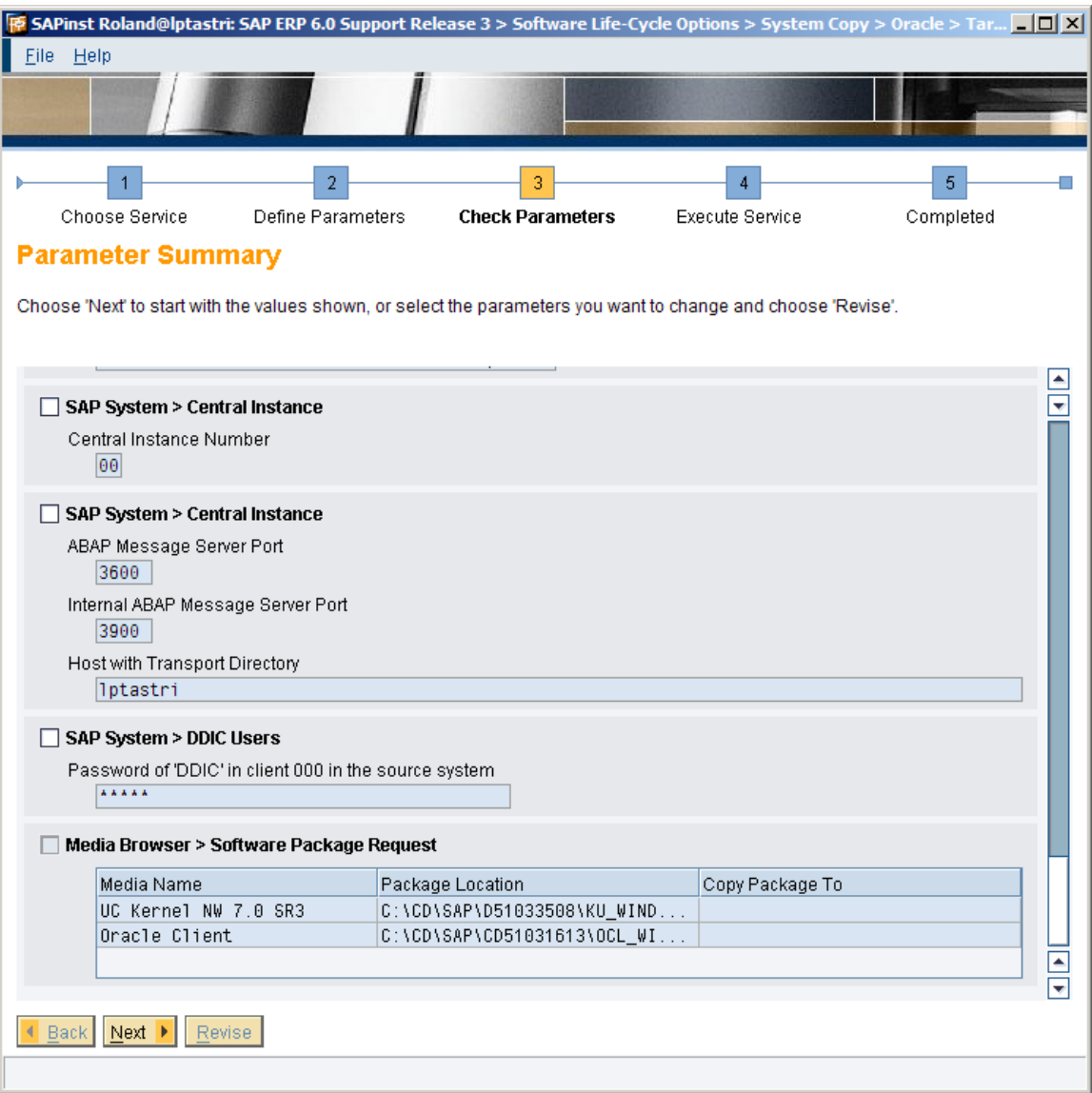

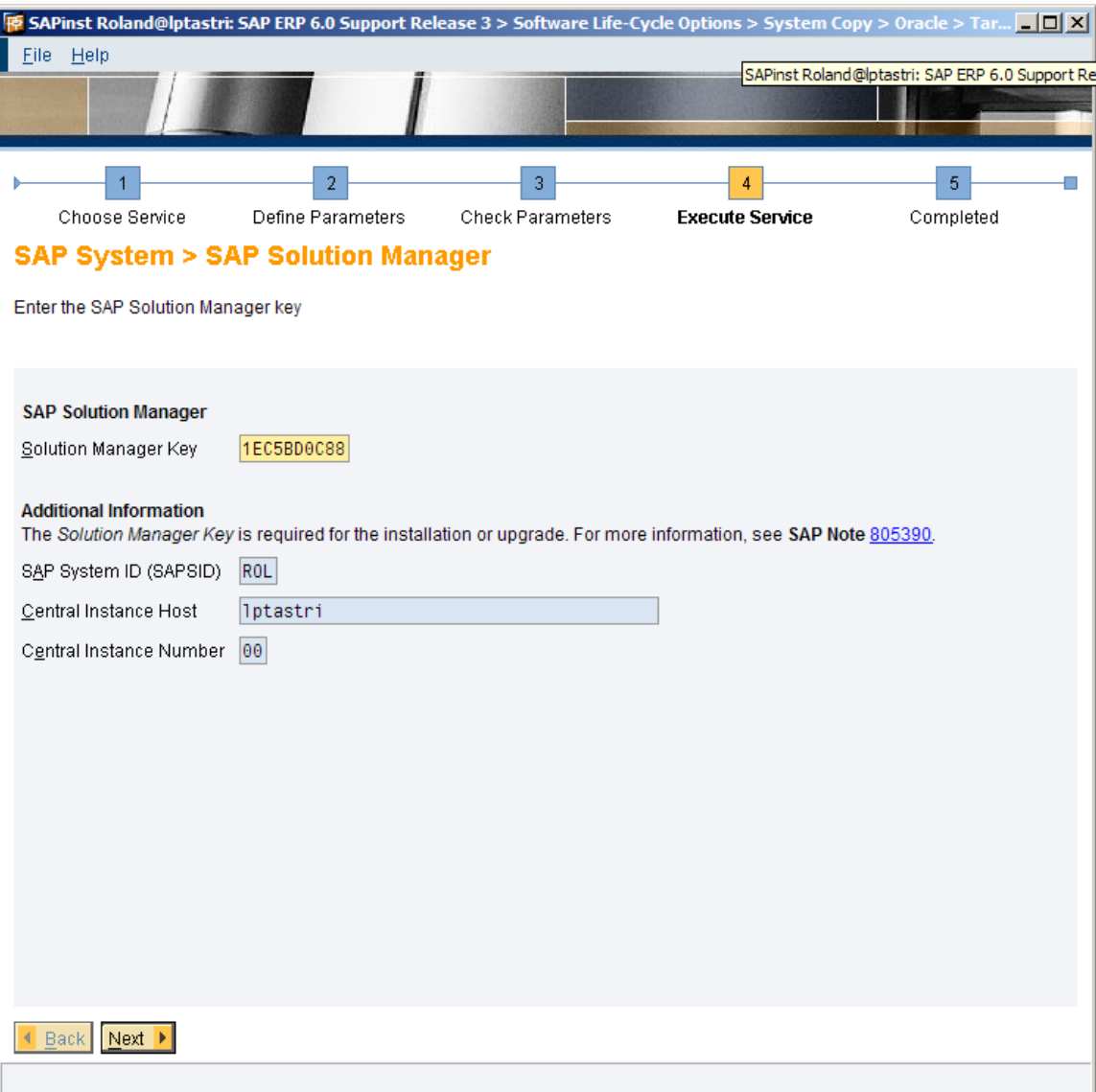

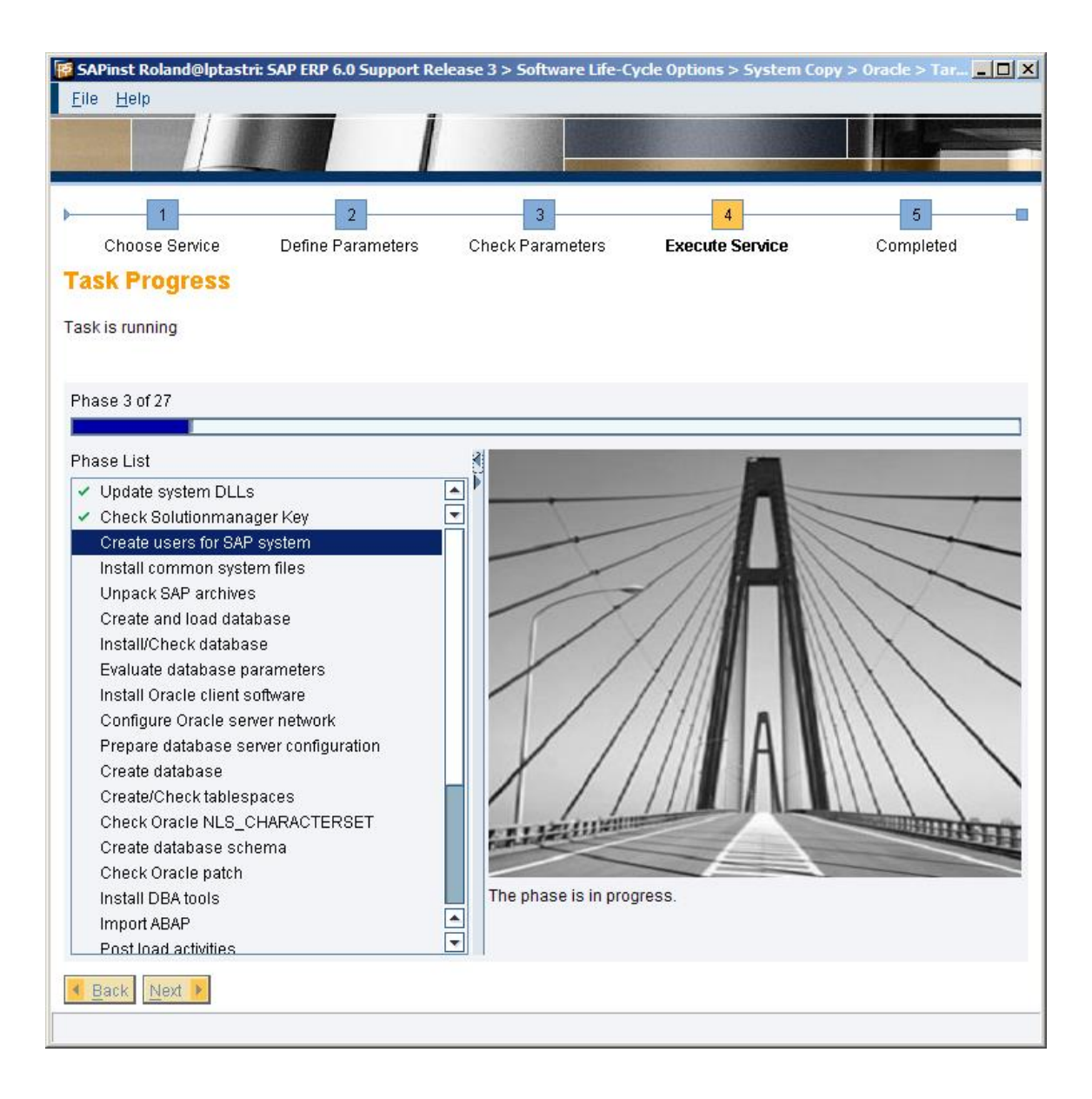

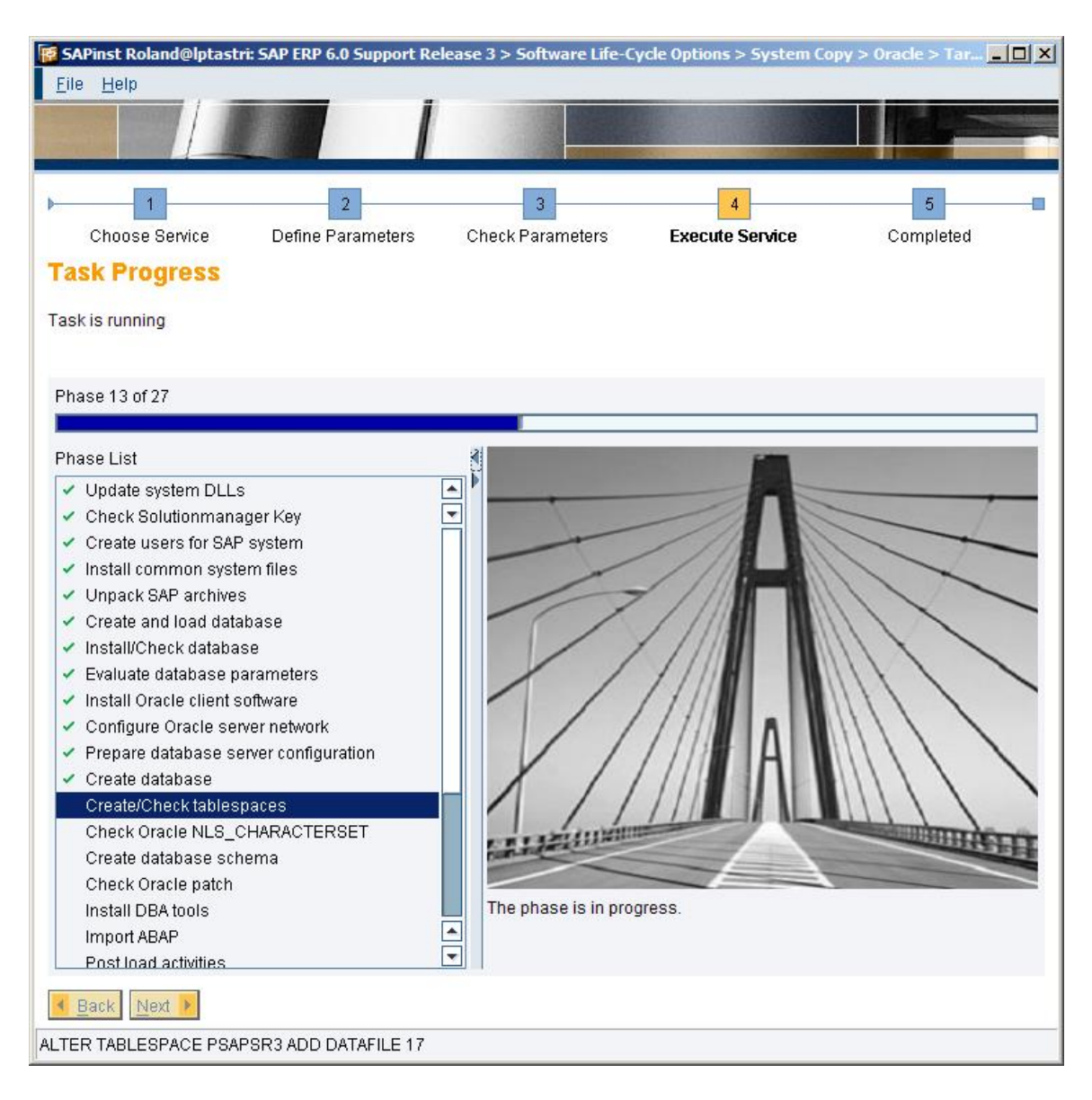

DDIC Password client 000 = 19920706